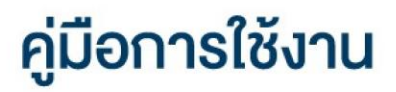

### **DAOL SEC**

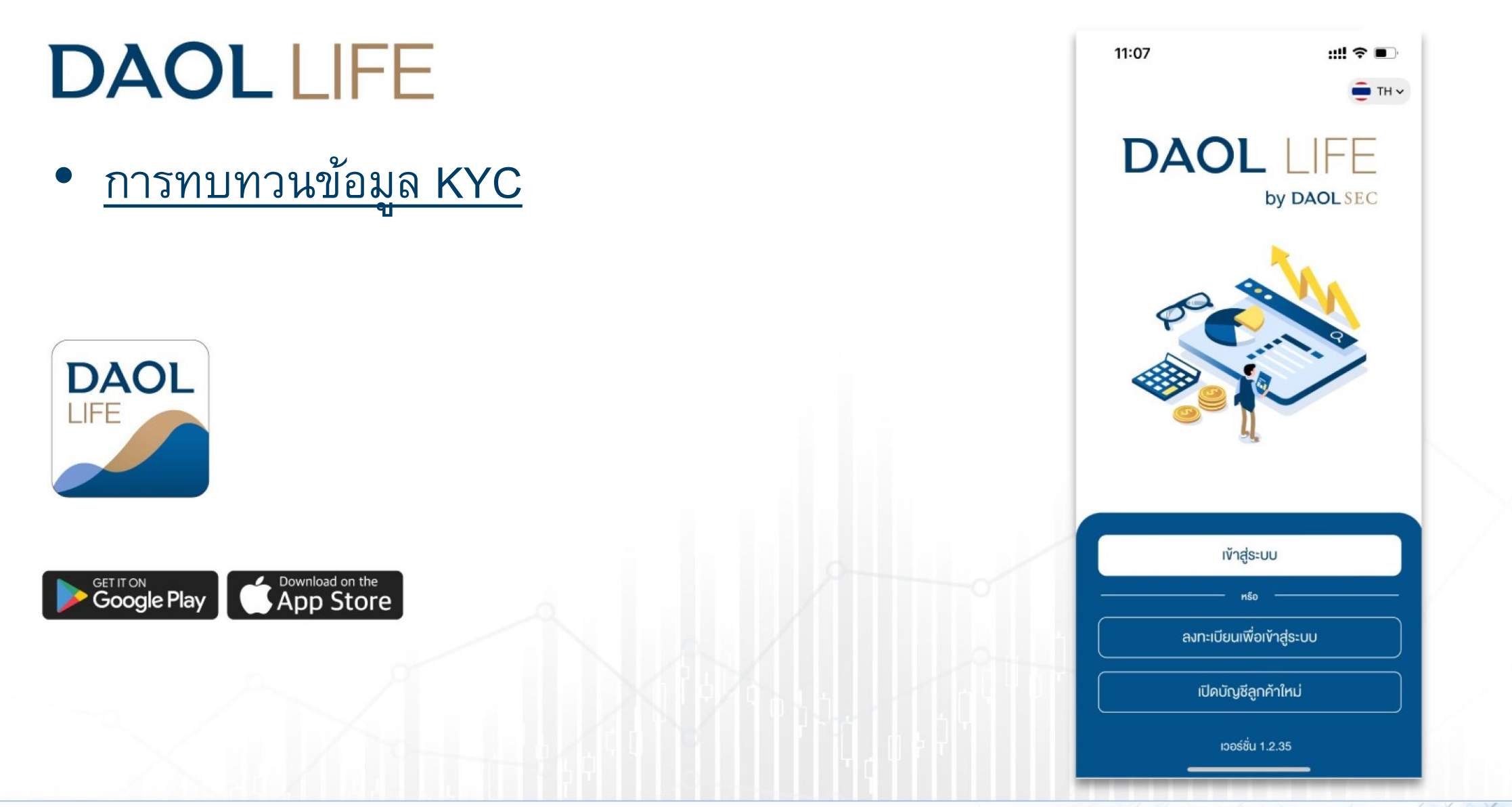

## Push Noti แจ้งเตือนครบรอบทบทวน

# **DAOL SEC**

#### ลูกค้าจะได้รับ Push Noti แจ้งเตือนครบทบทวนล่วงหน้า 60 วัน ส่งเวลา 09:00 น. ของวัน

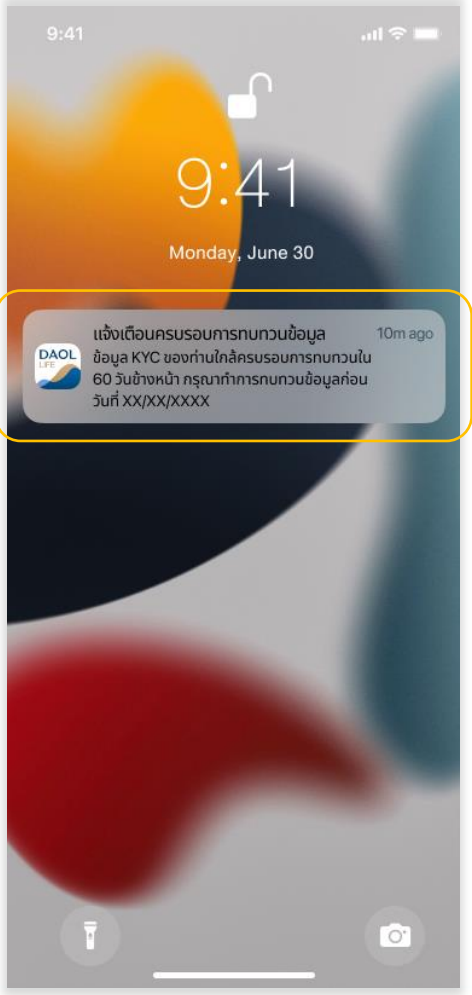

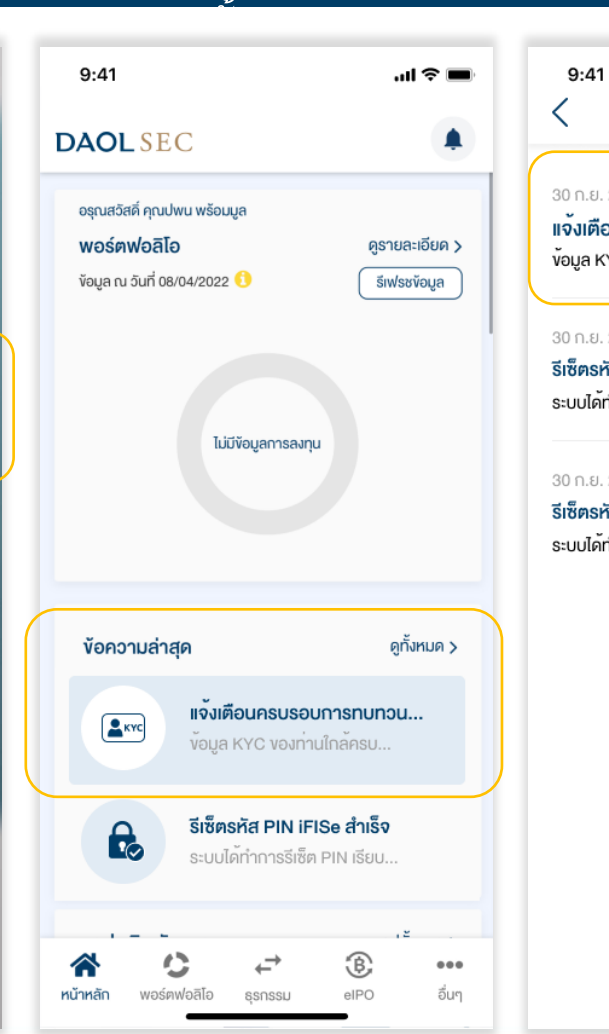

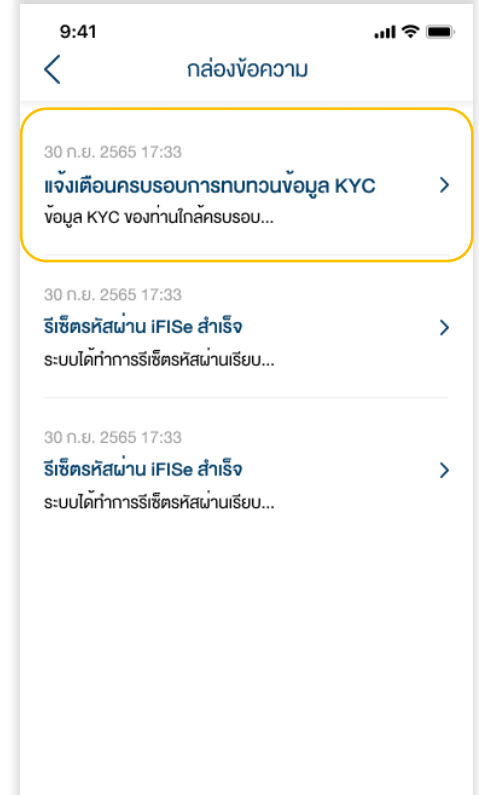

#### กดปุ่มเพื่อทบทวนเพื่อไปยัง เมนูทบทวนข้อมูล KYC

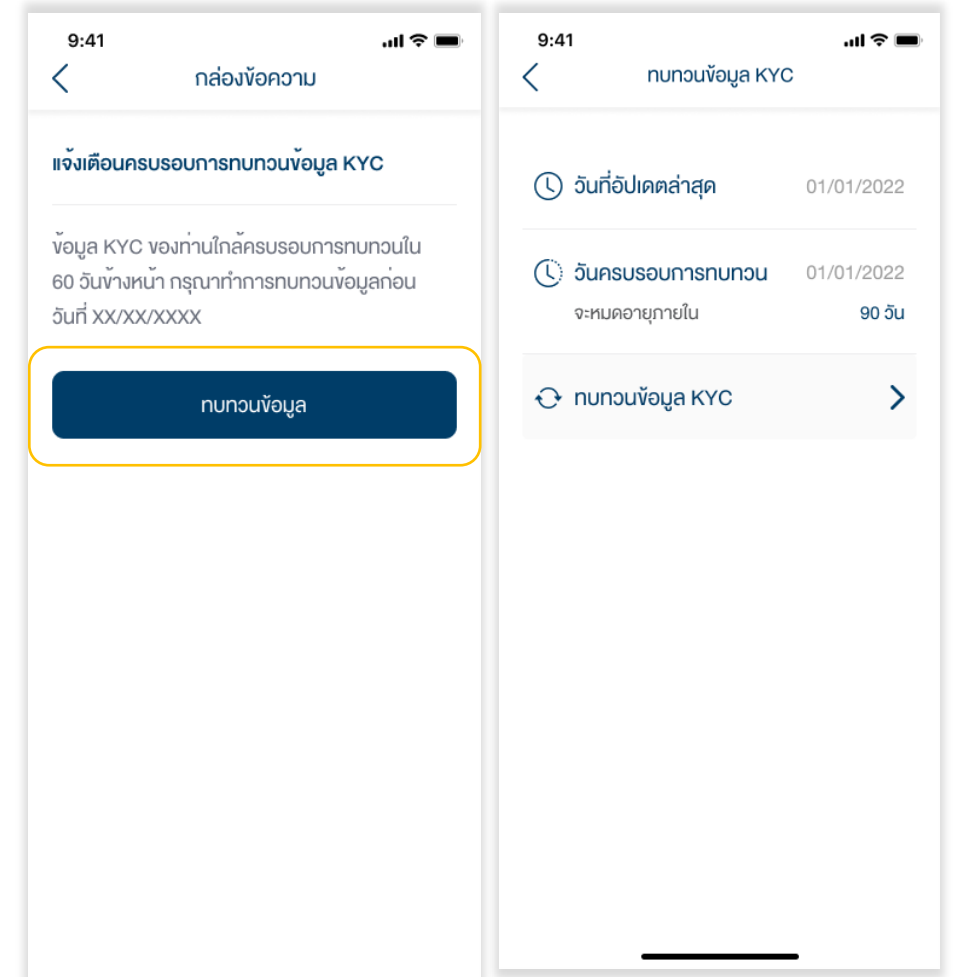

### POP UP แจ้งเตือนหลัง Login เข้าระบบ DAOL LIFE/ DAOL eService

### **DAOL SEC**

**To eKYC Portal**

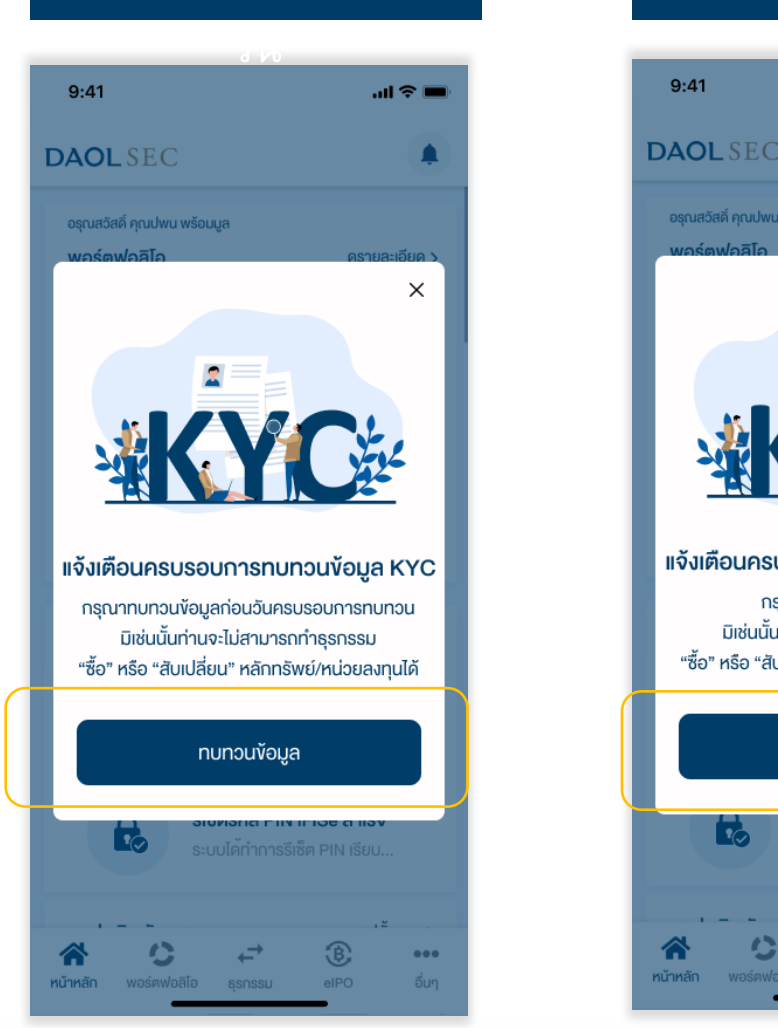

ก่อนครบกำหนด 45

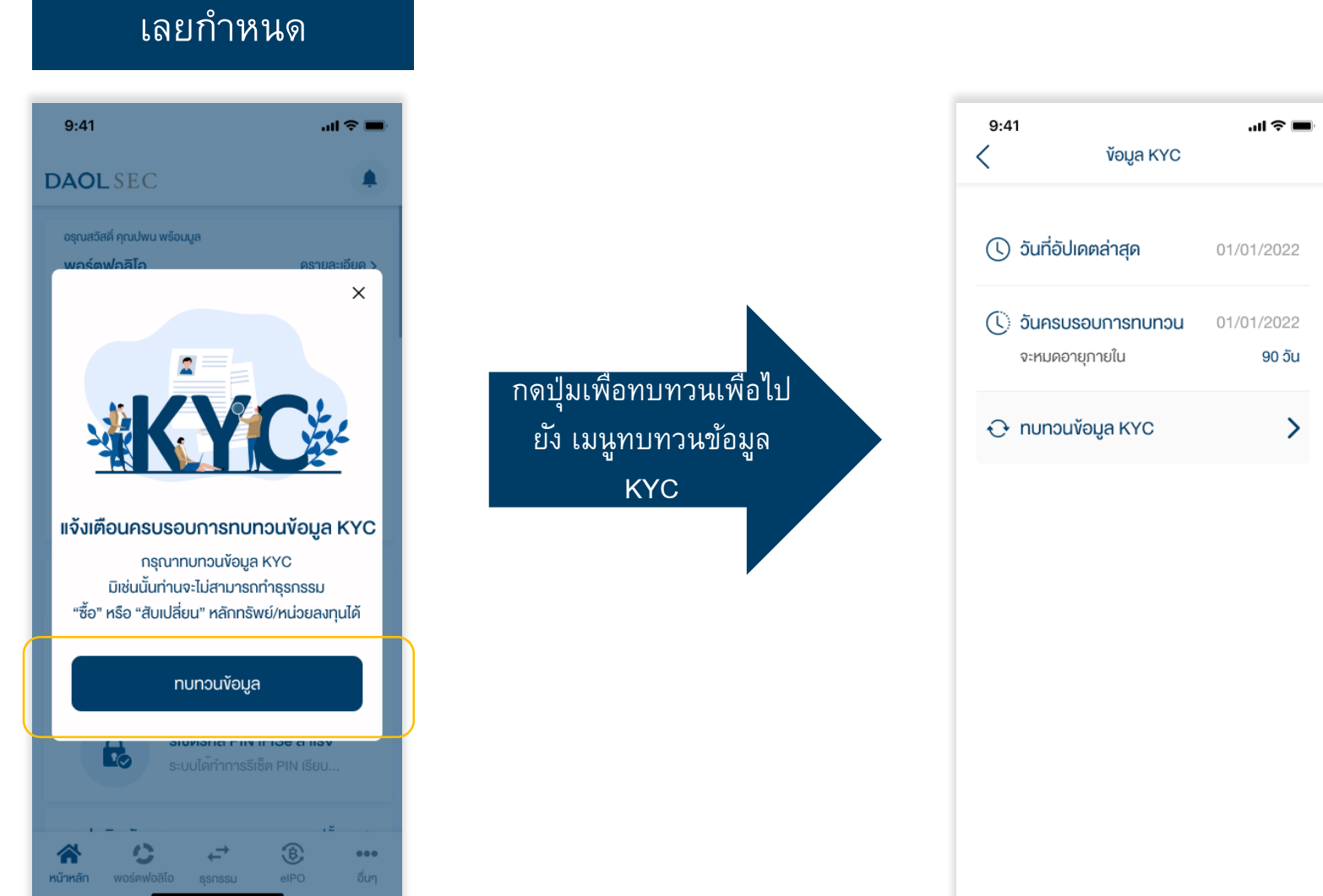

#### การทบทวนข้อมูล KYC

### **DAOL SEC**

#### $\mathbf{m} \otimes \mathbf{m}$  $9:41$  $\langle$ ข้อมูล KYC ( ) วันที่อัปเคตล่าสุค 01/01/2022 (C) วันครบรอบการทบทวน 01/01/2022 จะหมดอายุภายใน 90 วัน O nunouvoua KYC  $\rightarrow$

NM

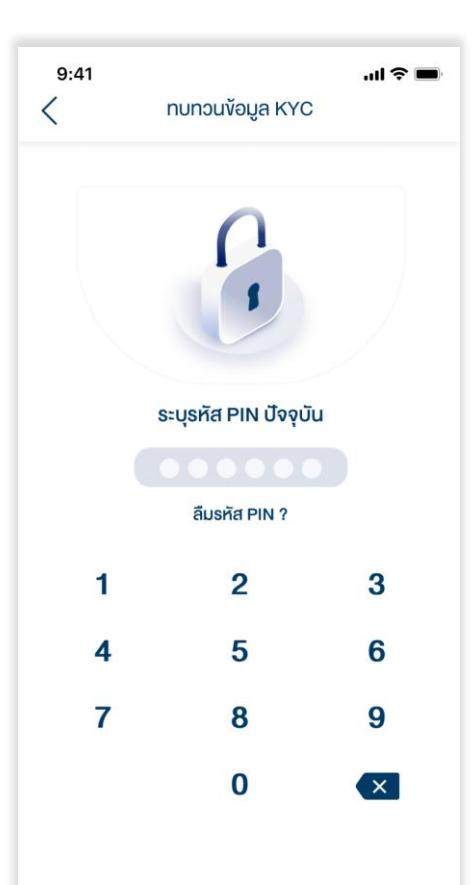

### 1. กดปุ่ม ทบทวนข้อมูล KYC 2. ระบุรหัส PIN 3. ระบุรหัส Laser Code หลังบัตรประชาชน

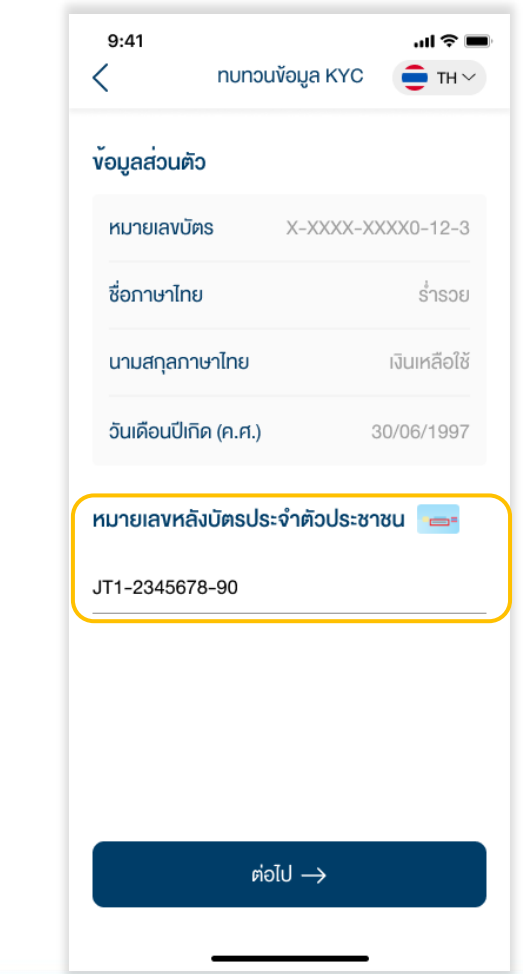

### **DAOLSEC**

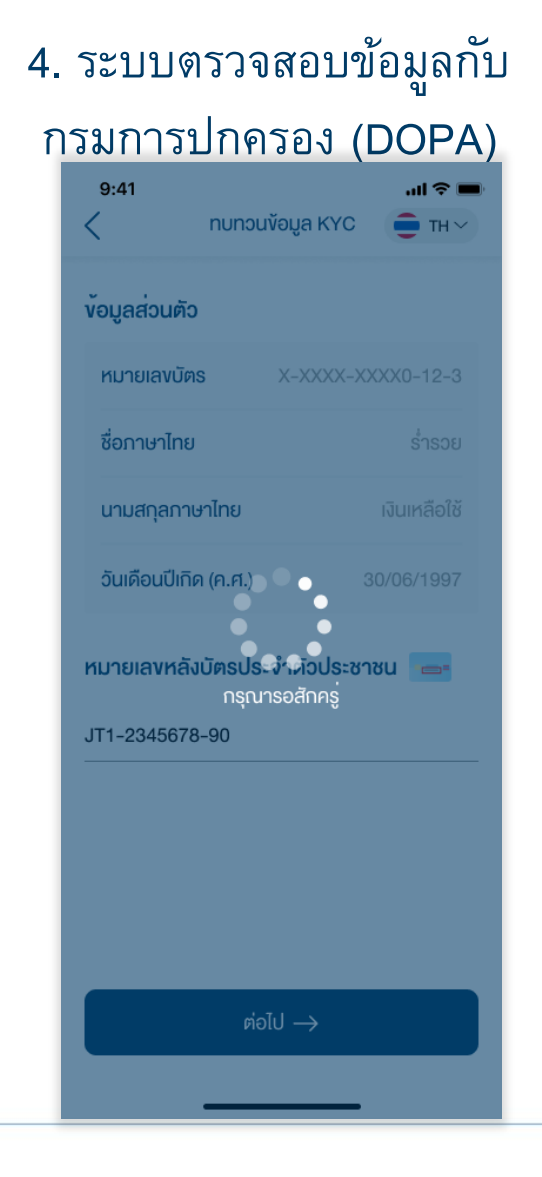

### 5. ระบบแสดงข้อมูลล่าสุดที่ลูกค้าให้ไว้กับบริษัท

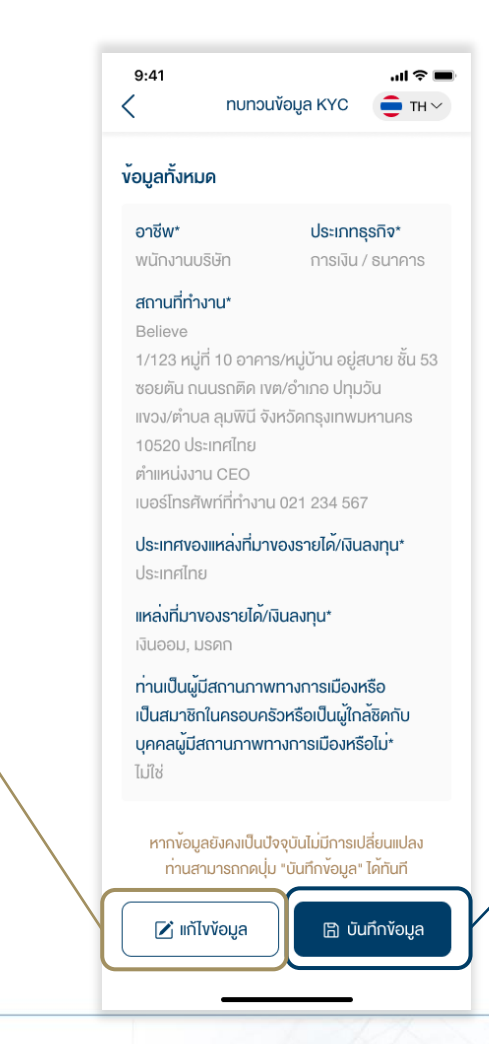

หากข้อมูลที่แสดงไม่เป็น

ข้อมูล" เพื่อระบุข้อมูลใหม่

ปัจจุบัน กดปุ่ม "แก้ไข

หากข้อมูลที่แสดงยังคงเป็น ข้อมูลปัจจุบัน สามารถกด  $\overline{\mathcal{C}}$ ปุ่ม "บันทึกข้อมูล" ได้ทันที $\overline{\mathcal{C}}$ 

4

#### การทบทวนข้อมูล KYC

# **DAOL SEC**

 $\checkmark$ 

## กรณีระบุข้อมูลใหม่ (ตอบ 6 ข้อคำถาม)

1. อาชีพ

- 2. ประเภทธุรกิจ
- 3. ชื่อและที่อยู่บริษัทและตำแหน่งงาน
- 4. ประเทศแหล่งที่มาของรายได้/เงิน

ลงทุน

5. แหล่งที่มาขอรายได้

```
หมายให้ตุ 114 มิวชิ พบกิจิสถิบิวชิ แม้ติมิจิ และ/หรือ สถานที่
ท างาน
```
### 6. เมื่อตอบคำถามครบถ้วนกดปุ่ม "บันทึกการเปลี่ยนแปลง"

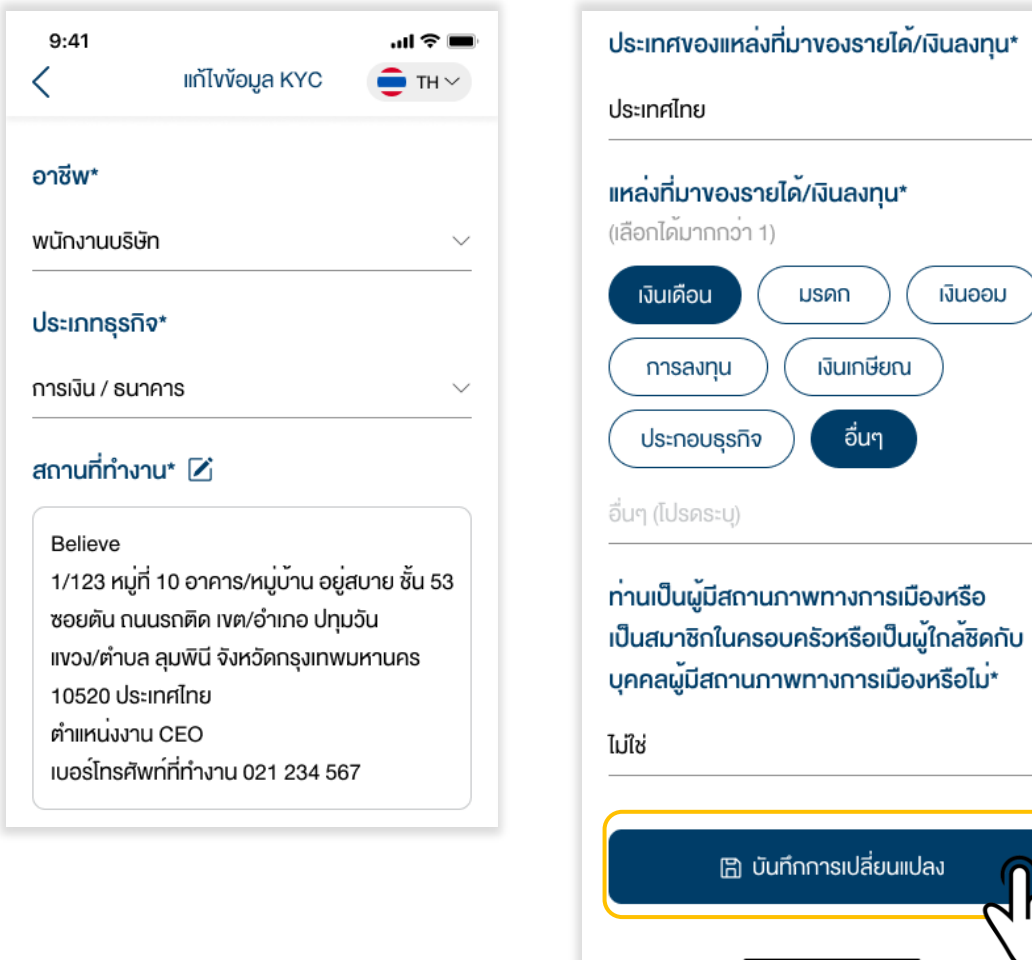

### **DAOL SEC**

6

บรษััทจะมีกระบวนการตรวจสอบข้อมูล ี และอนุมัติ 3 – 5 วันทำการ nunouvoua KYC สำเร็จ ข้อมูล KYC ของท่านได้รับการบันทึกในระบบ เรียบร้อยแล้ว โคยบริษัทจะทำการ อนุมัติภายใน 3 - 5 วันทำการ ตกลง ่ หมายเหตุ : กำหนดครบรวบทบทวนใหม่ 1 หรือ 2 ปีแล้วแต่กรณี หลังจากวันที่ข้อมูลได้รับ อนุมัตษ

#### 7. หน้าจอแสดง Pop Up การทบทวน

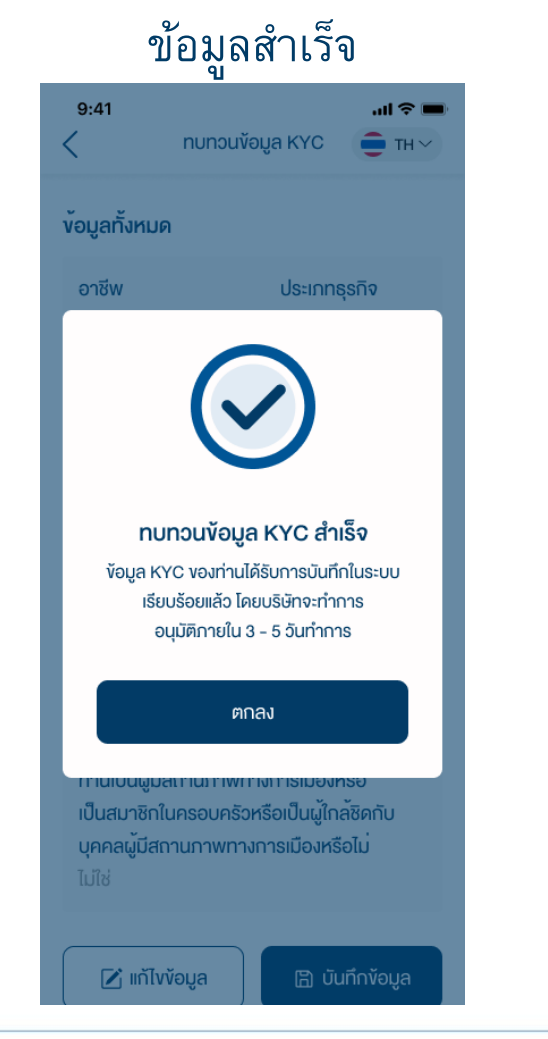

### **DAOLSEC**

7

#### ้ แจ้งเตือนกรณีที่อยู่ที่ทำงานมีการเปลี่ยนแปลง

่ หมายเหตุ : กรณีบัญชีลงทุนใดๆ ที่ใช้ที่อยู่ที่ทำงานเป็นที่อยู่จัดส่งเอกสาร หลังจากข้อมูลได้รับ การอนุมัตษ บรษััทจะส่งเอกสารไปยังที่อยู่ใหม่

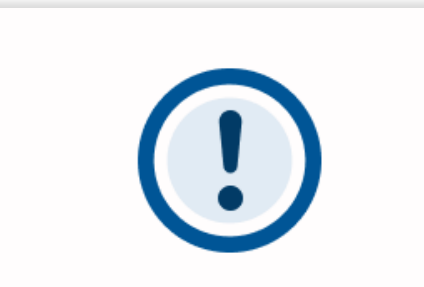

ที่อยู่สถานที่ทำงานมีการเปลี่ยนแปลง กรณีทานเลือกใช้ที่อยู่ที่ทำงานเป็นที่อยู่จัดสงเอกสาร บริษัทฯ จะจัดสงเอกสารไปยังที่อยู่ใหม

ิตกลง

### แจ้งเตือนกรณีทำการทบทวนข้อมูลซ้ำซ้อน

่ หมายเหตุ : ไม่สามารถทำการทบทวนข้อมูลซ้ำได้ หากทบทวนข้อมูลก่อนหน้าอยู่ในช่วงรอการ อนุมัติ

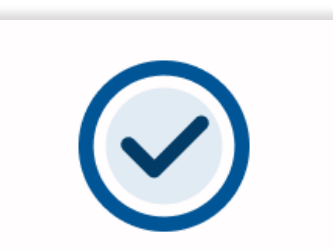

#### ไม่สามารถคำเนินการได้

ท่านได้มีการทบทวนข้อมูล KYC แล้ว ซึ่งอยู่ระหว่าง การพิจารณาโคยบริษัทจะทำการอนุมัติ ภายใน 3 - 5 วันทำการ สอบกามข้อมูล กรุณาติดต่อฝ่ายบริการลูกค้า DAOL Contact Center 02 351 1800

ปิด

#### การทบทวนข้อมูล KYC

# **DAOL SEC**

### แจ้งเตือนกรณีมีการเปลี่ยนชื่อ/นามสกุลแล้วแต่ยัง ไม่ได้แจ้งแก้ไขชื่อกับบรษััท

หมายเหตุ : ต้องดำเนินกาอัพเดทข้อมูลชื่อ/นามสกุล ผ่านผู้ดูแลการลงทุน

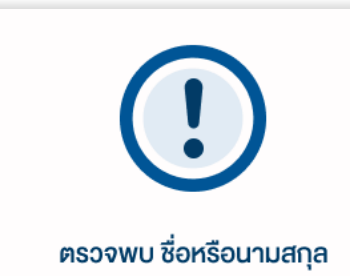

มีการเปลี่ยนแปลง กรุณาติดต่อผู้แนะนำการลงทุนงองท<sup>่</sup>านเพื่อทำ การอัปเคตข้อมูลบัตรประชาชน สอบถามข้อมูลเพิ่มเติม 02 351 1800

ิตกลง

#### แจ้งเตือนกรณีกรอก Laser Code ไม่ถูกต้อง

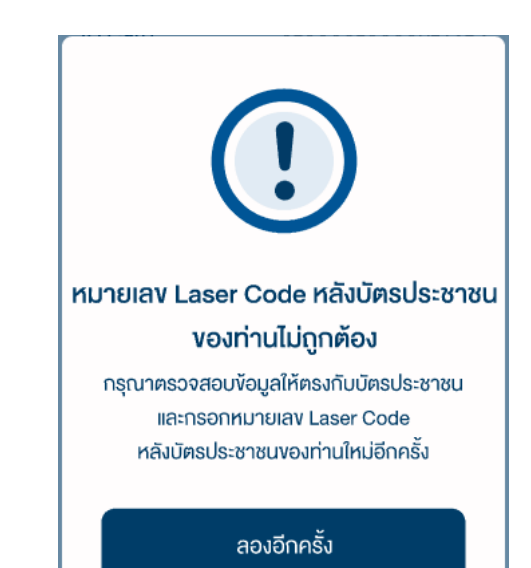

8

### **DAOLSEC**

9

DAOL 다올

#### DAOL (THAILAND) กลุ่มธุรกิจการเงิน ดาโอ (ประเทศไทย)

DAOL SEC DAOL INVESTMENT DAOL REIT DAOL LEND

'DAOL, your lifetime financial partner'

 $\circledS$  0 2351 1800  $\circledR$  contactcenter@daol.co.th  $\circledR$  [www.daol.co.th](http://www.daol.co.th/)  $\circledR$  [daol.th](https://www.youtube.com/channel/UC-Vzgo0XXH378TDryZ-uumw)  $\bullet$  daol.th